# Discussion autour de Messenger de Facebook et WhatsApp

Marie Julien

Club informatique Longueuil 11 et 18 octobre 2023

#### Avantages

- **Sur Mac et PC**
- u *Facebook Messenger permet de communiquer*
	- u *avec vos ami.e.s*
	- En groupe
	- **nais également avec des marques et des entreprises.**
- Pas besoin de connaitre le numéro de téléphone du contact
- **On peut se parler et faire des vidéos**
- u *On peut télécharger des photos, vidéos*
- Pas de frais, comparé aux forfaits textos de notre téléphone
- Instantané, apparait sur toutes nos applications
- Il est possible de jouer à des jeux avec ses amis directement (non vérifié)
- Possibilité de supervision Ex : contrôle parental (non vérifié)
- Limite de la taille d'un fichier : 25 Mo (courtes vidéos)
- u *N'utilise pas la mémoire de notre ordi*

## Inconvénients

- Utilise beaucoup de mémoire vive, en même temps que Facebook. Décharge plus rapidement nos appareils
- **D** Jumelé uniquement avec Facebook, depuis 2019
	- $\triangleright$  Mais on peut télécharger nos contacts
- Par défaut, les conversations ne sont pas chiffrées de bout en bout
	- $\triangleright$  (il faut démarrer une « conversation secrète » manuellement
- Polémiques sur le respect de la vie privée par la manière dont Facebook gère les données personnelles

# Les fonctions et réglages sur Mac (et sur PC, non vérifié)

- **Discussions** 
	- $\blacktriangleright$  rechercher un ami Facebook
	- $\triangleright$  On peut savoir qui est en ligne
	- $\blacktriangleright$  Créer un groupe
	- **De Poursuivre une discussion, moins mêlant que les courriels**
	- $\blacktriangleright$  Réponse directe ou en lien avec ancien message
	- ▶ Ajouts de stikers, GIF et Emojis...
	- $\blacktriangleright$  Ajout de photos
	- Lien de Facebook (ex : 1<sup>ère</sup> neige Tremblant)
	- Enregistrer un clip vocal
	- $\blacktriangleright$  Téléphone, appel vidéo
	- Sur Facebook, on a accès facilement à Messenger

# Autres fonctions (icone …)

- **Thème d'arrière-plan et petit emoji associé**
- $\blacktriangleright$  Bloquer
- Sourdine (durée)
- voir profil Facebook du correspondant
- ▶ Gestion du groupe : ajouter et retirer, bloquer, ...

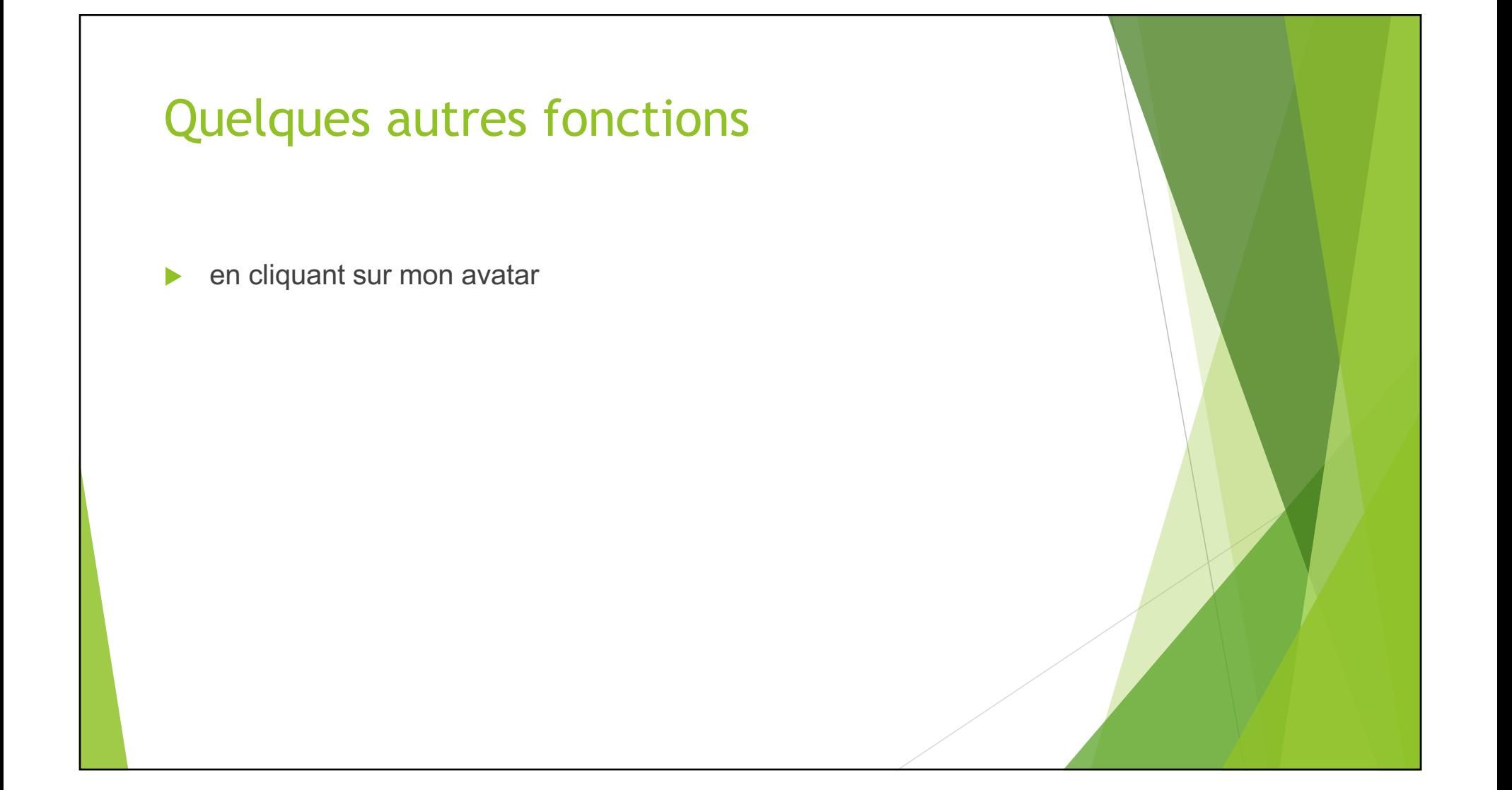

# Sur iPad et iPhone

- **EXECUTE: Relativement les mêmes fonctions, placées différemment**
- Activer conversation secrète (dans les paramètres de l'interlocuteur)
- $\blacktriangleright$  Activer supervision parentale (dans mes paramètres)

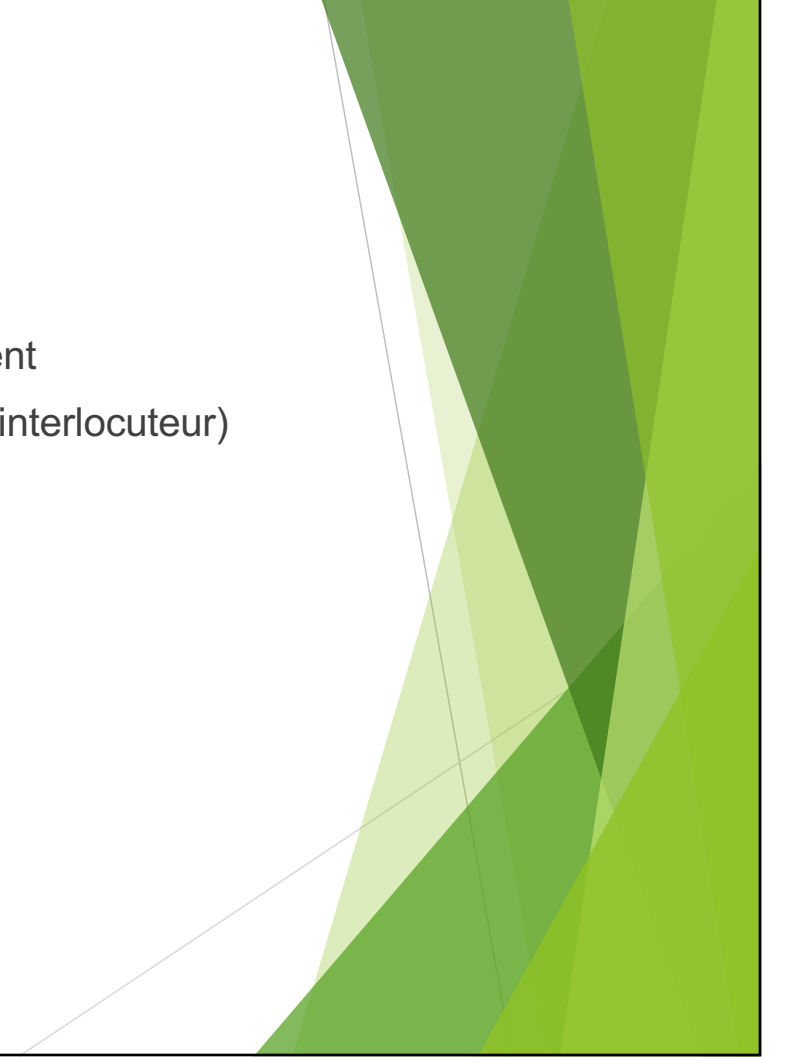

# WhatsApp

- Sur téléphone intelligent
	- Sur Tablette et ordi

# Historique de WhatsApp

- **WhatsApp** (ou WhatsApp Messenger) e[st une](https://fr.wikipedia.org/wiki/Application_mobile) application [m](https://fr.wikipedia.org/wiki/Application_mobile)obile [multiplate](https://fr.wikipedia.org/wiki/Logiciel_multiplateforme)forme, de discussion instantanée, qui fournit un système
	- $\blacktriangleright$  de [messagerie instan](https://fr.wikipedia.org/wiki/Messagerie_instantan%C3%A9e)[tanée](https://fr.wikipedia.org/wiki/Chiffrement) chiffrée de bout en bout
	- ▶ aussi bien via les [réseaux de téléphonie m](https://fr.wikipedia.org/wiki/R%C3%A9seau_de_t%C3%A9l%C3%A9phonie_mobile)obiles q[ue par](https://fr.wikipedia.org/wiki/Internet) Internet.
- ▶ L'application est créée en 20[09 par](https://fr.wikipedia.org/wiki/Jan_Koum) Jan Koum et [Brian](https://fr.wikipedia.org/wiki/Brian_Acton) Acton, deux anciens employés de la s[ociété amér](https://fr.wikipedia.org/wiki/%C3%89tats-Unis)[icaine](https://fr.wikipedia.org/wiki/Yahoo!) Yahoo!
	- $\triangleright$  avec pour objectif de rempl[acer le](https://fr.wikipedia.org/wiki/Short_Message_Service) SMS (texto).
- Jan Koum a grandi p[rès de](https://fr.wikipedia.org/wiki/Kiev) K[iev](https://fr.wikipedia.org/wiki/Ukraine) en Ukraine, Se souvenant de ses parents évitant les conversations téléphoniques qu'ils savaient surveillées par les [autorités sovié](https://fr.wikipedia.org/wiki/Roskomnadzor)tiques,
	- $\blacktriangleright$  il réfléchit à une application qui ne demanderait, pour s'inscrire, qu'un numéro de téléphone, sans profil pouvant être revendu, et ne stockant pas les messages envoyés.

 $\blacktriangleright$  Source : Wikipedia

## Achat par Facebook

- ▶ En février 2014, WhatsApp est acquis par [Face](https://fr.wikipedia.org/wiki/Meta_(entreprise))book, pour un montant de seize milliards de dollars.
	- $\triangleright$  Google avait auparavant fait une offre de dix milliards de dollars
- Ø L'intégration du réseau social avec Facebook s'est faite comme avec [Insta](https://fr.wikipedia.org/wiki/Instagram)gram : l'application conserve sa marque et son [siège s](https://fr.wikipedia.org/wiki/Si%C3%A8ge_social)ocial à Mountain View, et continue de fonctionner indépendamment, en parallèle à [Face](https://fr.wikipedia.org/wiki/Facebook_Messenger)book [Messe](https://fr.wikipedia.org/wiki/Facebook_Messenger)nger.

**Source : Wikipedia**

### **Critiques**

- $\blacktriangleright$  En avril 2018, Jan Koum, patron et cofondateur de WhatsApp, démissionne à la suite d'un différend avec les dirigeants de Facebook sur l'utilisation des données personnelles.
- u Il n'est pas possible de connaître le comportement effectif de l'application WhatsApp, que ce soit du point de vue client ou serveur. Seule l'entreprise WhatsApp Inc. peut le savoir.
	- $\triangleright$  On ne peut donc pas confirmer avec certitude si l'application est sécurisée ou pas.

**Source : Wikipedia**

### **Principes**

- L'application utilise le carnet d'adresses de l'utilisateur et le fait correspondre à sa [base de don](https://fr.wikipedia.org/wiki/Base_de_donn%C3%A9es)nées interne pour constituer une liste de contacts disponibles sur la plateforme.
	- se sert du [numéro de télé](https://fr.wikipedia.org/wiki/Num%C3%A9ro_de_t%C3%A9l%C3%A9phone)phone comme identifiant unique (ce qui peut poser un problème de [confiden](https://fr.wikipedia.org/wiki/Confidentialit%C3%A9)tialité sur les données récupérées).
	- ▶ L'ide[ntifiant](https://fr.wikipedia.org/wiki/Extensible_Messaging_and_Presence_Protocol) Jabber est du type [numéro de
		- $\blacktriangleright$  téléphone]@s.whatsapp.net.
- En octobre 2020, WhatsApp rend disponibl[es les](https://fr.wikipedia.org/wiki/Appel_t%C3%A9l%C3%A9phonique) appels [téléphon](https://fr.wikipedia.org/wiki/Appel_t%C3%A9l%C3%A9phonique)iques depuis un ordinateur mais seulement vers d'autres utilisateurs de WhatsApp. Une fonctionnalité qui n'était disponible que sur mobiles.
	- ▶ Sur [Googl](https://fr.wikipedia.org/wiki/Google_Play)e Play et [Apple](https://fr.wikipedia.org/wiki/App_Store) Store, WhatsApp est une application gratuite.

# D'où vient sa popularité ?

- Malgré l'émergence de nombreux services sur mobile, l'entreprise a su se démarquer par
	- $\triangleright$  Sans frais, sans publicité, sans gadgets
	- la simplicité de son service, concentré sur quelques fonctions bien développées,
- ▶ WhatsApp remporte un grand succès au tournant des [années](https://fr.wikipedia.org/wiki/Ann%C3%A9es_2010) 2010 et est utilisé par plus de deux milliards de personnes en 2020.

**En 2022, WhatsApp est l'application la plus téléchargée en France**

**Donc, plus le monde en mange….**

## En bref

- $\triangleright$  WhatsApp permet de communiquer facilement avec ses amis, sa famille et ses collègues sans frais, **hors données mobiles,** en vocal, en vidéo ou par messages.
	- Utilise la connexion internet du téléphone à la place du forfait mobile.
	- ▶ grande popularité pour sa fonctionnalité d'appels vocaux et vidéo gratuits.
	- ▶ Avec 2 milliards d'utilisateurs dans plus de 100 pays ; il y a de fortes chances pour que vos amis et votre famille l'aient déjà installée sur leur smartphone.
- ▶ l'utilisateur est à même de créer des **salons de discussion avec un maximum de 256 utilisateurs**
- ▶ Permet de **joindre des photos, des vidéos et des clips vocaux** à ses messages.
- u simplifie également le partage de documents avec **une prise en charge des pièces jointes** aux messages de **100 Mo.**
- outil de personnalisation des photos partagées avec des effets, une fonction de dessin et l'ajout de smileys.
	- Source: https://www.clubic.com/telecharger-fiche431577-whatsapp-android.html

#### **Comment utiliser les communautés**

Les communautés sur WhatsApp rassemblent des membres dans des groupes spécifiques.

- **Créer une communauté :** tout le monde peut créer une communauté WhatsApp. Il vous suffit de créer les groupes spécifiques que vous souhaitez dans votre communauté ou d'ajouter vos groupes WhatsApp existants.
- **Ajouter ou rejoindre des groupes :** les membres de la communauté peuvent ajouter d'autres groupes à la communauté ou rejoindre des groupes susceptibles de les intéresser.
- **Atteindre les membres avec des annonces :** vous pouvez utiliser la rubrique annonces pour partager facilement des mises à jour importantes avec tous les membres de la communauté.
	- Source: https://faq.whatsapp.com/231869526393268?lang=fr

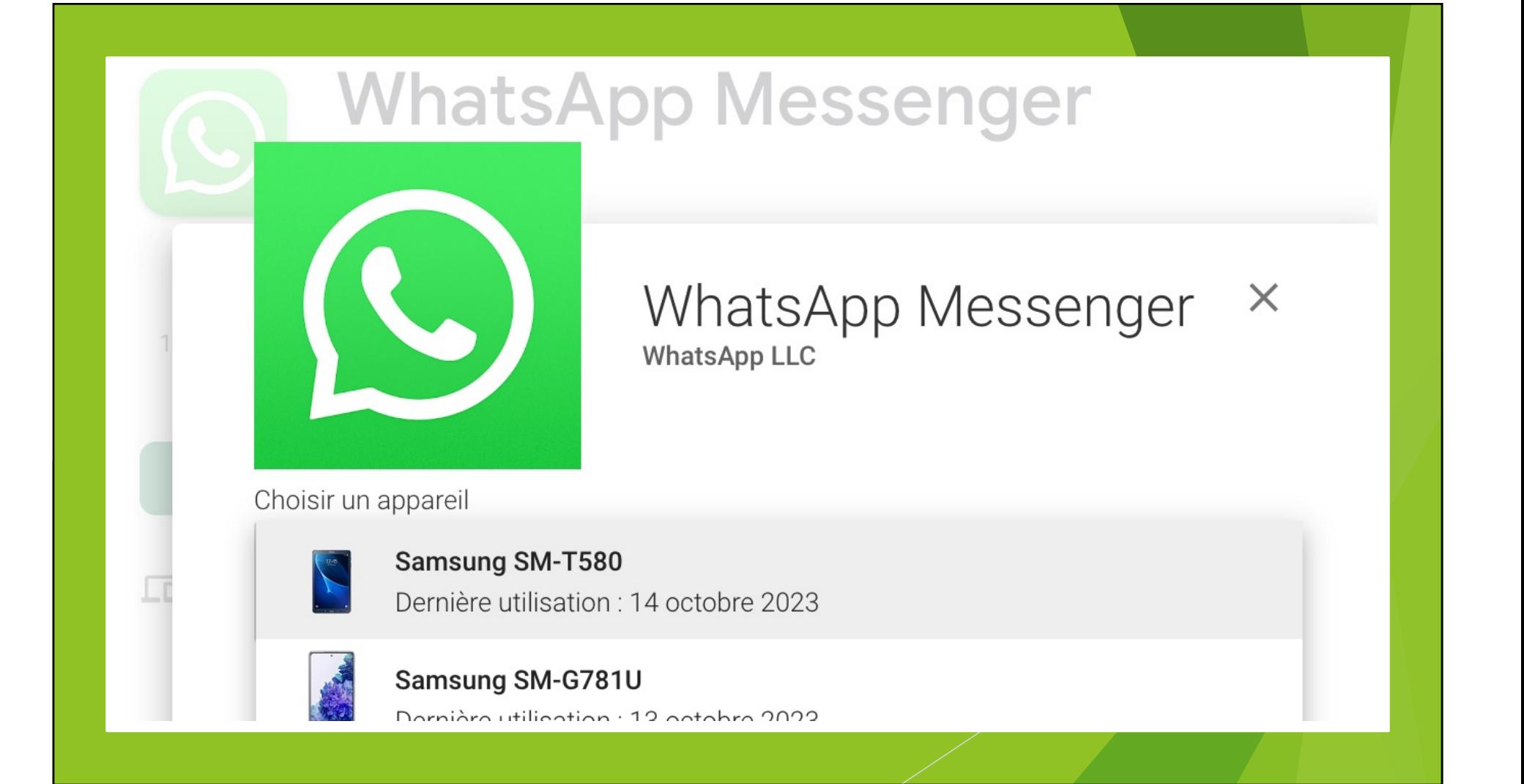

#### **WHATSAPP WEB**

Pour utiliser WhatsApp sur votre ordinateur :

1. Ouvrez WhatsApp sur votre téléphone.

- 2. Accédez aux paramètres en appuyant sur votre photo de profil, Menu | ou Réglages  $\odot$
- 3. Appuyez sur Appareils connectés, puis sur Connecter un appareil
- 4. Positionnez votre téléphone face à cet écran pour scanner le code QR.

#### Associer avec un numéro de téléphone

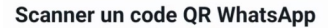

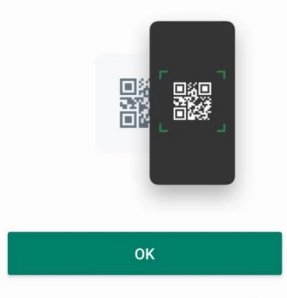

#### **via Windows et macOS**

Les applications pour Windows et macOS, ainsi que l'application en ligne web.whatsapp.com permettent d'envoyer des messages directement depuis un ordinateur.

Pour ce faire, il faudra scanner un code QR avec l'application mobile installée sur le smartphone.

# Démonstration

Merci de votre attention!